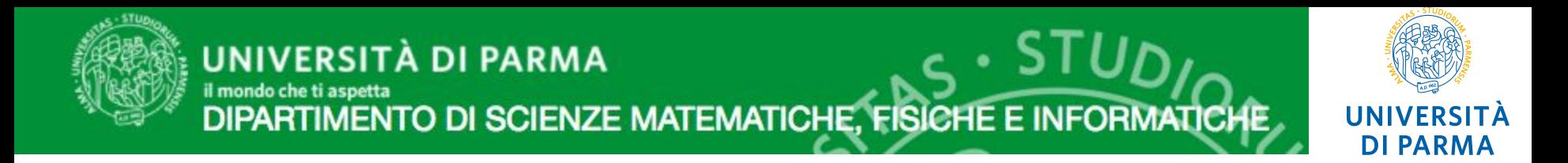

# YOUTUBE PER LA DIDATTICA

## Setup e utilizzo di un canale Youtube per il caricamento di contenuti multimediali per la didattica

14 Febbraio 2017 - Aula Kirk a cura di: Team di Supporto Elly

#### Gestione di un canale Youtube

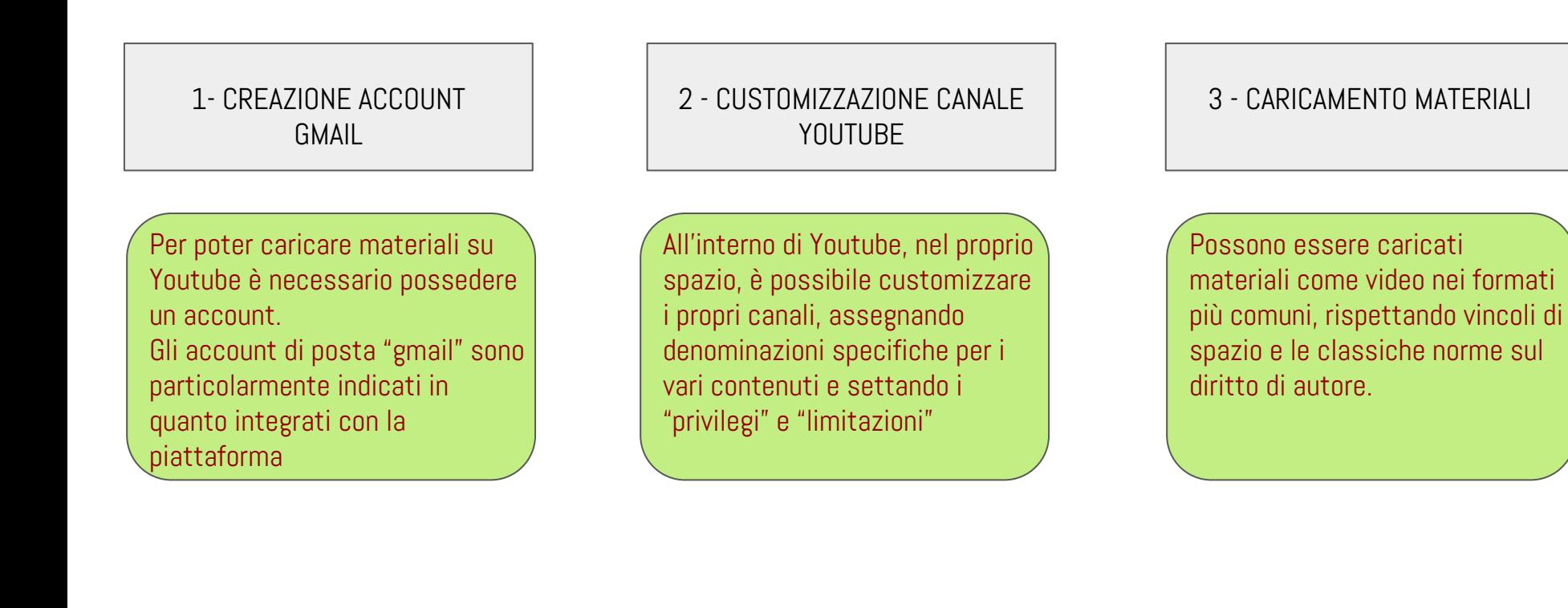

#### La Didattica Blended

1- CREAZIONE ACCOUNT GMAIL

accounttest@gmail.com

- 1. Creazione dell'account
- 2. login su Google
- 3. Accesso su Youtube: l'account verrà riconosciuto automaticamente

#### La Didattica Blended

2. CUSTOMIZZAZIONE CANALE YOUTUBE

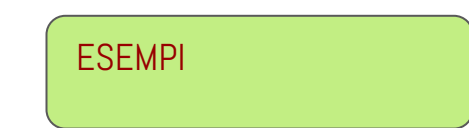

- 1. elly.uniprtv@gmail.com
- 2. canali DMI
- 3. Come personalizzare le impostazioni del canale e le playlist

#### La Didattica Blended

3. CARICAMENTO MATERIALI

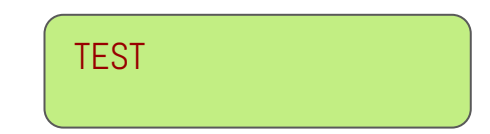

- 1. verificare SEMPRE i diritti di proprietà sul file (Youtube ammonisce e infine chiude i canali che pubblicano materiale soggetto a copyright)
- 2. impostare i livelli di privacy del contenuto video caricato:
- pubblico: tutti lo possono rintracciare e visualizzare a partire dalla ricerca per titolo
- privato: nessuno, tranne il proprietario del canale può visualizzare il video
- non in elenco: il file è accessibile ma solo a chi possiede l'url e non può essere rintracciato con la ricerca dei titoli (consigliato)
- 3. assegnare il video alla playlist corrispondente
- 4. copiare l'URL prodotta e incollarla nell'interfaccia di caricamento della piattaforma desiderata

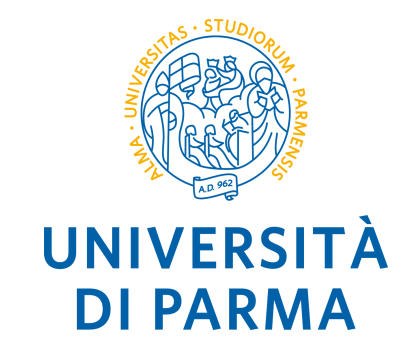

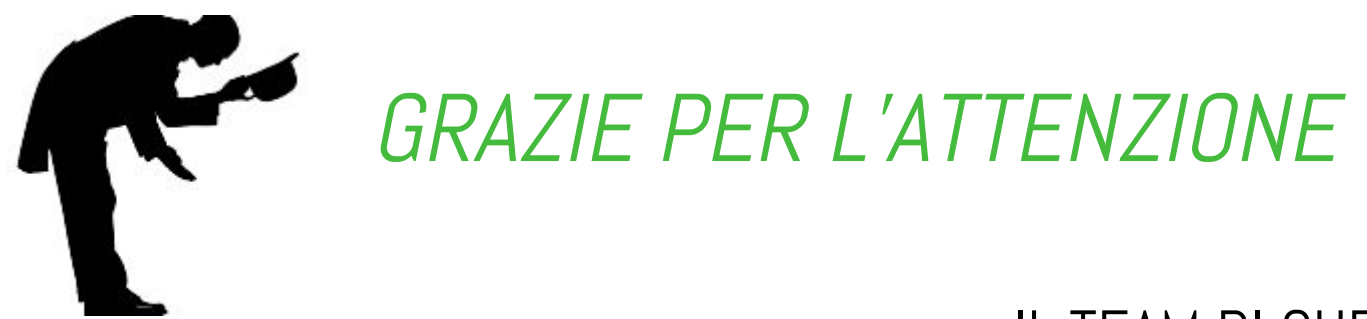

### IL TEAM DI SUPPORTO PORTALI ELLY 0521 - 032557 - 2559 - 2555

supporto.elly@unipr.it